# Sun Enterprise SyMON™ 2.0.1 Ergänzung für Sun Enterprise™ Midrange Server

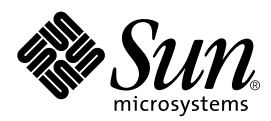

THE NETWORK IS THE COMPUTER™

901 San Antonio Road Palo Alto, CA 94303-4900 USA 650 960-1300 Fax 650 969-9131 **Sun Microsystems, Inc.**

Teilenummer 806-1157-10 Juli 1999, Version A

Anmerkungen zu diesem Dokument richten Sie bitte an: docfeedback@sun.com

Copyright 1999 Sun Microsystems, Inc., 901 San Antonio Road, Palo Alto, CA 94303-4900 USA. Alle Rechte vorbehalten.

Dieses Produkt oder Dokument ist urheberrechtlich geschützt und wird mit Lizenzen, die deren Verwendung, Vervielfältigung, Verteilung und Dekompilierung einschränken, vertrieben. Ohne die vorherige schriftliche Genehmigung von Sun und den Sun-Lizenzgebern, sofern vorhanden, darf kein Teil dieses Produkts oder Dokuments in irgendeiner Form oder mit irgendwelchen Mitteln reproduziert werden. In diesem Produkt verwendete Software und Font-Software von Drittanbietern ist urheberrechtlich geschützt und von den Lieferanten von Sun, einschließlich Halcyon Inc. und Raima Corporation, lizenziert.

Teile dieses Produkts können auf Berkeley BSD Systemen basieren, für die eine entsprechende Lizenz der University of California vorliegt. UNIX ist ein eingetragenes Warenzeichen in den Vereinigten Staaten sowie in anderen Ländern und wird ausschließlich durch X/ Open Company, Ltd. lizenziert.

Sun, Sun Microsystems, das Sun-Logo, AnswerBook, Sun StorEdge, Sun Enterprise, Sun Enterprise SyMON, SunVTS und Solaris sind in den Vereinigten Staaten und bestimmten anderen Ländern Warenzeichen, eingetragene Warenzeichen oder Dienstleistungsmarken von Sun Microsystems, Inc. Alle SPARC Warenzeichen werden unter Lizenz verwendet und sind Warenzeichen oder eingetragene Warenzeichen von SPARC International, Inc. in den Vereinigten Staaten und bestimmten anderen Ländern. Produkte, die das SPARC Warenzeichen tragen, basieren auf einer von Sun Microsystems, Inc. entwickelten Architektur.

Die grafischen Benutzerschnittstellen OPEN LOOK und Sun™ wurden von Sun Microsystems, Inc. für seine Benutzer und Lizenznehmer entwickelt. Sun anerkennt dabei die von Xerox Corporation geleistete Forschungs- und Entwicklungsarbeit auf dem Gebiet der visuellen oder grafischen Benutzeroberflächen für die Computerindustrie. Sun ist Inhaber einer nicht ausschließlichen Lizenz von Xerox für die grafische Benutzeroberfläche von Xerox. Diese Lizenz gilt auch für Suns Lizenznehmer, die mit den OPEN LOOK Spezifikationen übereinstimmende Benutzerschnittstellen implementieren und sich an die schriftlichen Lizenzvereinbarungen mit Sun halten.

**RESTRICTED RIGHTS**: Use, duplication, or disclosure by the U.S. Government is subject to restrictions of FAR 52.227-14(g)(2)(6/87) and FAR 52.227-19(6/87), or DFAR 252.227-7015(b)(6/95) and DFAR 227.7202-3(a).

DIESES DOKUMENT WIRD "WIE GESEHEN" OHNE JEGLICHE AUSDRÜCKLICHE ODER STILLSCHWEIGENDE GARANTIE EINSCHLIESSLICH - JEDOCH NICHT HIERAUF BESCHRÄNKT - DER GEWÄHRLEISTUNG FÜR HANDELSÜBLICHE QUALITÄT, EIGNUNG FÜR EINEN BESTIMMTEN ZWECK UND NICHTVERLETZUNG RECHTLICHER BESTIMMUNGEN GELIEFERT.

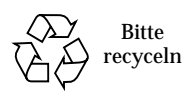

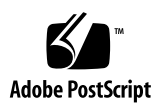

# Sun Enterprise SyMON 2.0.1 Ergänzung für Sun Enterprise Midrange Server

Die Sun Enterprise SyMON™ Software unterstützt verschiedene Hardware-Plattformen. Im *Sun Enterprise SyMON 2.0.1 Software-Benutzerhandbuch* werden die Software-Funktionen beschrieben, die allen unterstützten Hardware-Plattformen gemein sind. Plattformspezifische Informationen finden Sie in der Ergänzungsdokumentation.

**Hinweis –** Diese Ergänzung enthält für die Systeme SPARCserver™ 1000 und 1000E, SPARCcenter™ 2000 und 2000E und Sun Enterprise™ 6x00/5x00/4x00/3x00 spezifische Informationen zu Sun Enterprise SyMON.

Um sich vollständig über den Einsatz der Sun Enterprise SyMON Software zum Verwalten und Überwachen Ihrer Rechner zu informieren, lesen Sie bitte *sowohl* diese Ergänzung *als auch* das *Sun Enterprise SyMON 2.0.1 Software-Benutzerhandbuch*.

In dieser Ergänzung werden folgende Themen behandelt:

- [Dynamische Rekonfiguration](#page-2-0)
- [So schließen Sie Platinen an](#page-6-0)
- [So trennen Sie Platinen ab](#page-6-1)
- [So konfigurieren Sie Platinen](#page-8-0)
- [So dekonfigurieren Sie Platinen](#page-8-1)
- [So testen Sie den Speicher](#page-9-0)
- [Config-Reader-Modul](#page-11-0)
- [Config-Reader-Regeln](#page-22-0)

## <span id="page-2-0"></span>Dynamische Rekonfiguration

**Hinweis –** Die in dieser Ergänzung beschriebenen Funktionen für die dynamische Rekonfiguration treffen nur auf die Systeme Sun Enterprise 6500, 6000, 5500, 5000, 4500, 4000, 3500 und 3000 mit Version 5/99 der Betriebsumgebung Solaris™ 7 zu.

Die dynamische Rekonfiguration ermöglicht das Hinzufügen, Entfernen oder Ersetzen von Hardware wie CPUs, RAM und E/A-Platinen bei laufendem Systembetrieb. Die dynamische Rekonfiguration erlaubt außerdem die Bereithaltung von Platinen in eingeschaltetem, aber inaktivem Zustand, so daß diese bei Bedarf unverzüglich eingesetzt werden können. Diese Funktion ist nur bei Systemen verfügbar, die mit hotplug-geeigneten (für den Einsatz bei laufendem Systembetrieb) Platinen und Steckplätzen ausgestattet sind.

**Hinweis –** Um die in der Sun Enterprise SyMON Software enthaltene Funktion für die dynamische Rekonfiguration verwenden zu können, muß das Modul für die dynamische Rekonfiguration geladen werden. Näheres zum Laden von Modulen erfahren Sie im Kapitel "Verwaltung von Modulen" im *Sun Enterprise SyMON 2.0.1 Software-Benutzerhandbuch*.

Die Schaltfläche "Dynamische Rekonfiguration" finden Sie in der physikalischen und logischen Ansicht des Registers "Konfiguration" im Detailfenster. Klicken Sie die Schaltfläche "Dynamische Rekonfiguration", um das gleichnamige Fenster zu öffnen ([ABBILDUNG 1](#page-3-0) und [ABBILDUNG 2](#page-4-0)).

**Hinweis –** Weitere Informationen zum Register "Konfiguration" im Detailfenster finden Sie im Kapitel "Details" im *Sun Enterprise SyMON 2.0.1 Software-Benutzerhandbuch*.

|                                                                    |            | Rechner A [194.150.151.52]                                   |      |            |               |                    |
|--------------------------------------------------------------------|------------|--------------------------------------------------------------|------|------------|---------------|--------------------|
| <b>System Beards</b>                                               |            |                                                              |      |            |               |                    |
| Board Logical ID                                                   | Board Type | Information                                                  | Busy | Connection | Configuration |                    |
| ac0:bank0                                                          | memory     | slot0 1Gb base 0x0 germanent.                                | n    | connected  | donfigured    |                    |
| acc:bank1                                                          | memory     | sloto empty                                                  | ñ.   | ematy.     | unconfigured  | Configure          |
| ac4:bank0                                                          | memory     | slot2 empty                                                  | n    | emsty.     | unconfigured  |                    |
| ao4:bank1                                                          | memory     | slot2 1Gb base 0x280000000                                   | n    | connected  | unconfigured  | UnConflime         |
| syschritisfoto                                                     | csu/mem    | non-detachable                                               | n    | connected  | configured    |                    |
| syschr10:slot1                                                     | dual-sbus  | non-detachable                                               | n    | connected  | configured    |                    |
| syschriftsfot2                                                     | cou/mem    | disabled at boot                                             | n    | connected  | configured    | <b>CUMHECT</b>     |
| sysch lügliot3                                                     | unknown    |                                                              | n    | ematy.     | unconfigured  |                    |
| sysctri0cslot4                                                     | shus-ups   | single buffered ffb                                          | n    | connected  | configured    | <b>Disturbert</b>  |
| syschridesiot5                                                     | unknown    |                                                              | n    | ematy      | unconfigured  |                    |
| <i><u>Details</u></i>                                              |            |                                                              |      |            |               | <b>Test Memory</b> |
| Concition = unknown<br>When=[ Mar 9 17.47]<br>Comment Statute NULL |            | Board Physical ID= /devices/frid@4.6900000/ad@0.1000000bank1 |      |            |               |                    |
|                                                                    |            | Close                                                        |      |            |               |                    |

<span id="page-3-0"></span>**ABBILDUNG 1** Das Fenster "Dynamische Rekonfiguration" mit gewählter Speicherplatine

|                       |                                                                                                    | Rechner A [194.150.151.52]                                                         |                    |              |               |                   |
|-----------------------|----------------------------------------------------------------------------------------------------|------------------------------------------------------------------------------------|--------------------|--------------|---------------|-------------------|
|                       |                                                                                                    |                                                                                    |                    |              |               |                   |
| System Boards         |                                                                                                    |                                                                                    |                    |              |               |                   |
| Board Logical ID      | Board Type                                                                                             | information                                                                        | Busy               | Connection   | Configuration |                   |
| accebank0             | memory                                                                                                 | slot0 1Gb base 0x0 permanent                                                       | ñ                  | connected    | configured -  |                   |
| accebankt             | me mory                                                                                                | sloto empty                                                                        | ñ                  | empty        | unconfigurer  | Confinum:         |
| syschriftslot0        | <pu mem<="" td=""><td>non-detachable</td><td>n</td><td>connected</td><td>configured</td><td></td></pu> | non-detachable                                                                     | n                  | connected    | configured    |                   |
| syschriftslot1        | dual-sbus                                                                                              | non-detachable                                                                     | n                  | connected.   | configured    | UnConfigure       |
| syschriftslot2        | cpu/mem                                                                                                | disabled at boot                                                                   | n                  | disconnected | unconfigured  |                   |
| syschritesiot3        | unknown                                                                                                |                                                                                    | n                  | emsty        | unconfigurad  |                   |
| syschrickslot4        | sbus-upa                                                                                               | no ffb installed                                                                   | n                  | connected    | configured    | Competit          |
| syschritesiotS        | unknown                                                                                                |                                                                                    | $\overline{\bf n}$ | empty        | unconfigured  |                   |
| syschriftslot6        | dual-shus                                                                                              |                                                                                    | $\mathsf{T}$       | connected    | configured    | <b>Disconnect</b> |
| syschrikkslot7        | unknown                                                                                                |                                                                                    | п                  | empty        | unconfigured  |                   |
|                       |                                                                                                    |                                                                                    |                    |              | ٠             |                   |
| <b>Details</b>        |                                                                                                    |                                                                                    |                    |              |               | Text Memoria      |
|                       |                                                                                                    |                                                                                    |                    |              |               |                   |
| Condition of          |                                                                                                    |                                                                                    |                    |              |               |                   |
| When=[ Apr 3 23 27]   |                                                                                                    |                                                                                    |                    |              |               |                   |
|                       |                                                                                                    | Board Physical ID  Aleviass/central@1f,0/fh c@0,6900000/clock-board@0,900000 slot4 |                    |              |               |                   |
| Commend Status - NULL |                                                                                                    |                                                                                    |                    |              |               |                   |
|                       |                                                                                                    |                                                                                    |                    |              |               |                   |
|                       |                                                                                                    | Close                                                                              |                    |              |               |                   |
|                       |                                                                                                    |                                                                                    |                    |              |               |                   |

<span id="page-4-0"></span>**ABBILDUNG 2** Das Fenster "Dynamische Rekonfiguration" mit gewählter E/A-Platine

## Systemplatinen-Überblickstabelle

Die Systemplatinen-Überblickstabelle listet, wo zutreffend, alle im Gehäuse vorhandenen Steckplätze auf und zeigt den Status der Steckplätze sowie der darin befindlichen Komponenten an [\(TABELLE 1](#page-4-1)).

<span id="page-4-1"></span>

| <b>Spalte</b>        | <b>Beschreibung</b>                                                                                                    |
|----------------------|----------------------------------------------------------------------------------------------------|
| Logische Platinen-ID | Platinen-ID, wie sie der Befehl cfgadm ausgibt                                                                                     |
| Platinentyp          | Art der Platine (E/A, CPU/Speicher oder unbekannt)                                                                                 |
| Informationen        | Zeitpunkt der Installation der Platine im Steckplatz und weitere<br>Informationen über die Platine, wie z.B. abtrennbar oder nicht |
| <b>Beschäftigt</b>   | Gibt an, ob die Platine aktuell beschäftigt ist oder nicht (yes oder no)                                                           |
| Verbindung           | Gibt an, ob die Platine angeschlossen oder abgetrennt oder der<br>Steckplatz leer ist                                              |
| Konfiguration        | Gibt an, ob die Platine konfiguriert oder unkonfiguriert ist                                                                       |

**TABELLE 1** Spalten in der Systemplatinen-Überblickstabelle

## Detailangabenfeld

Unter der Systemplatinen-Überblickstabelle sehen Sie das Detailangabenfeld mit Informationen über den Status eines gewählten Steckplatzes und der darin befindlichen Platine [\(TABELLE 2\)](#page-5-0).

<span id="page-5-0"></span>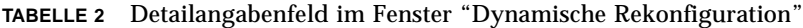

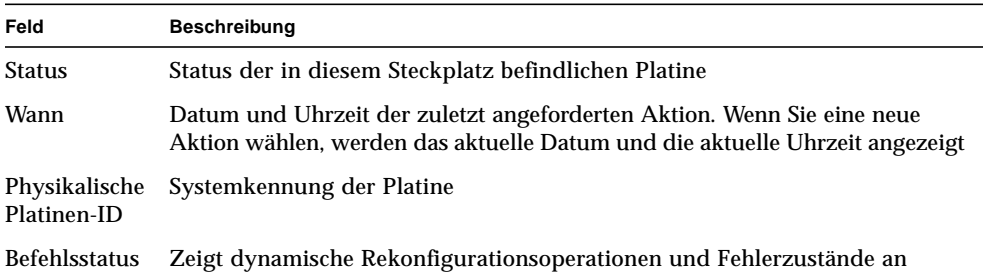

**Hinweis –** Je nach Zustand der Platine und des Steckplatzes werden die Schaltflächen "Konfigurieren", "Dekonfigurieren", "Anschließen", "Abtrennen" und "Speichertest" grau angezeigt (sie sind nicht verfügbar). Bei leerem Steckplatz kann keine dynamische Rekonfiguration durchgeführt werden.

## Durchführung einer dynamischen Rekonfiguration

Im Fenster "Dynamische Rekonfiguration" können drei verschiedene Operationen vorgenommen werden:

- Anschließen oder Abtrennen von Platinen
- Konfigurieren oder Dekonfigurieren von Platinen oder Speicherbanken
- Speichertest

**Hinweis –** Informationen zur fehlerfreien Verwendung dieser Funktionen entnehmen Sie bitte dem Dokument *Sun Enterprise 6x00, 5x00, 4x00, and 3x00 Systems Dynamic Reconfiguration User's Guide*, Teilenummer 806-0280.

**Hinweis –** Wenn nach der Durchführung einer dynamischen Rekonfiguration die Fehlermeldung Fehler bei Erstellung der logischen Ansicht oder Fehler bei Erstellung der physikalischen Ansicht angezeigt wird, schließen Sie das Detailfenster für den Host, und öffnen Sie es erneut.

## <span id="page-6-0"></span>▼ So schließen Sie Platinen an

**Hinweis –** Eine Anleitung in Schritten für diesen Vorgang finden Sie im Kapitel "Procedures" im Dokument *Sun Enterprise 6x00, 5x00, 4x00, and 3x00 Systems Dynamic Reconfiguration User's Guide*, Teilenummer 806-0280.

● **Wählen Sie die Platinenzeile in der Systemplatinen-Übersichtstabelle, und klicken Sie die Schaltfläche "Anschließen" (**[ABBILDUNG 3](#page-6-2)**).**

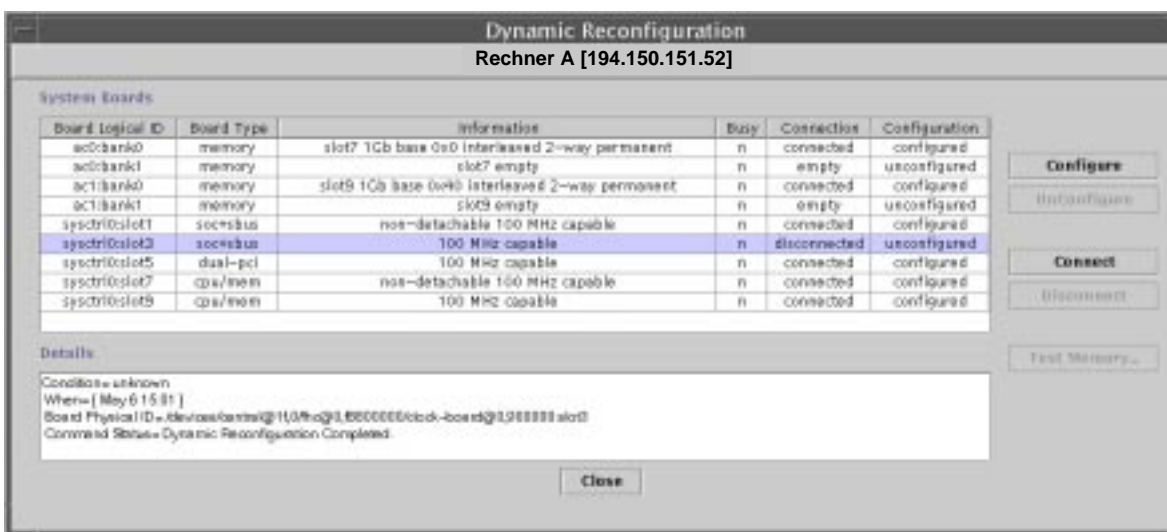

**ABBILDUNG 3** Das Fenster "Dynamische Rekonfiguration", in dem eine nicht angeschlossene Platine gewählt ist

<span id="page-6-2"></span><span id="page-6-1"></span>▼ So trennen Sie Platinen ab

**Hinweis –** Eine Anleitung in Schritten für diesen Vorgang finden Sie im Kapitel "Procedures" im Dokument *Sun Enterprise 6x00, 5x00, 4x00, and 3x00 Systems Dynamic Reconfiguration User's Guide*, Teilenummer 806-0280.

● **Wählen Sie die Platinenzeile in der Systemplatinen-Übersichtstabelle, und klicken Sie die Schaltfläche "Abtrennen".**

An der abgetrennten Platine wird eine gelbe LED sichtbar ([ABBILDUNG 4](#page-7-0)).

**Hinweis –** Wenn Sie eine angeschlossene und konfigurierte Platine abtrennen, wird diese nicht nur abgetrennt, sondern automatisch auch dekonfiguriert. Sie nehmen also zwei Operationen in einer vor.

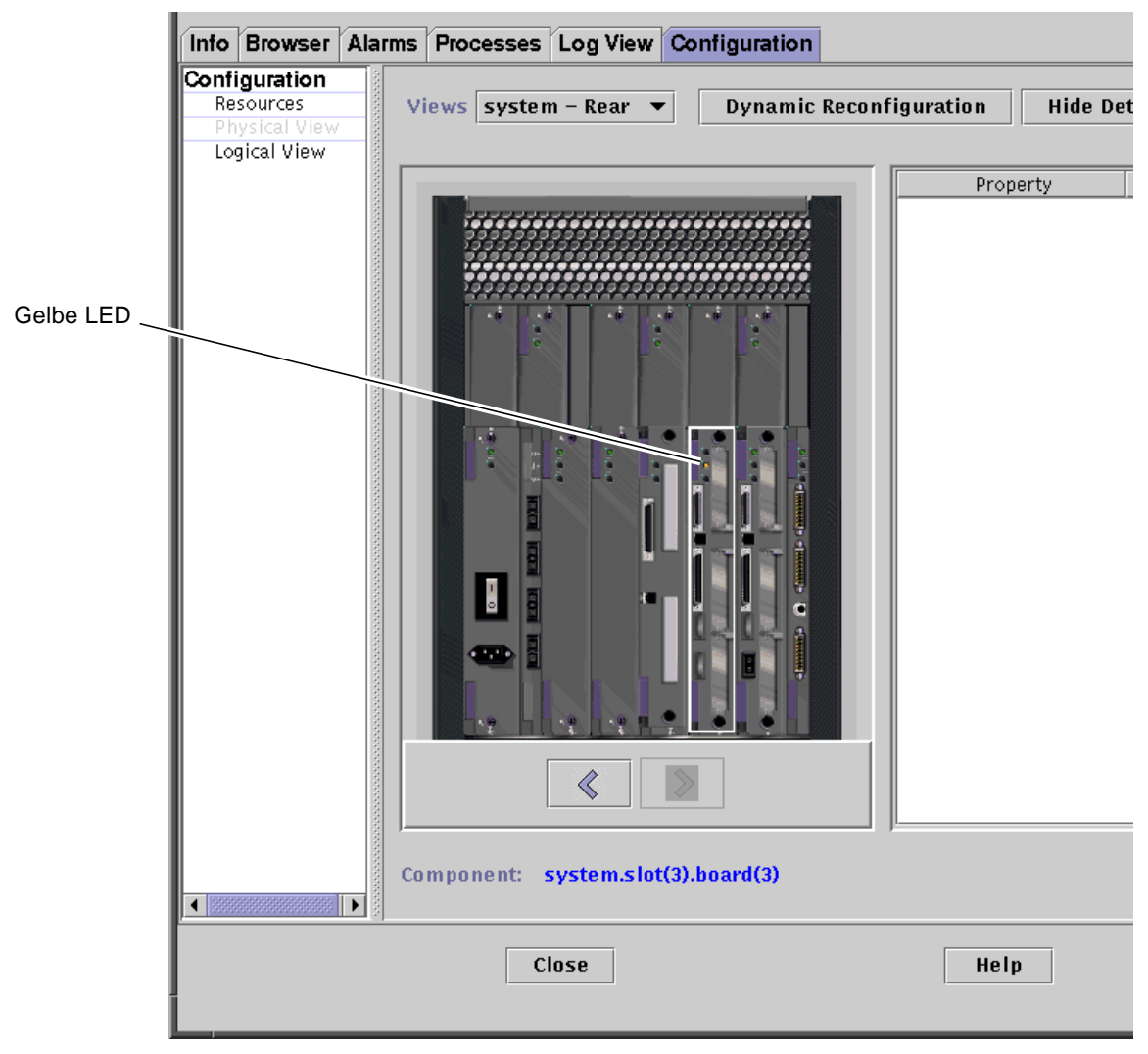

<span id="page-7-0"></span>**ABBILDUNG 4** Physikalische Ansicht einer abgetrennten Platine mit gelber LED

## <span id="page-8-0"></span>▼ So konfigurieren Sie Platinen

**Hinweis –** Eine Anleitung in Schritten für diesen Vorgang finden Sie im Kapitel "Procedures" im Dokument *Sun Enterprise 6x00, 5x00, 4x00, and 3x00 Systems Dynamic Reconfiguration User's Guide*, Teilenummer 806-0280.

**1. Wählen Sie die Platinenzeile in der Systemplatinen-Überblickstabelle, und klicken Sie die Schaltfläche "Konfigurieren".**

Es wird das Dialogfeld "Bestätigen" angezeigt ([ABBILDUNG 5](#page-8-2)).

**2. Wählen Sie "OK" oder "Abbrechen".**

**Hinweis –** Wenn Sie eine nicht angeschlossene Platine konfigurieren, wird diese automatisch auch angeschlossen. Sie nehmen also zwei Operationen in einer vor.

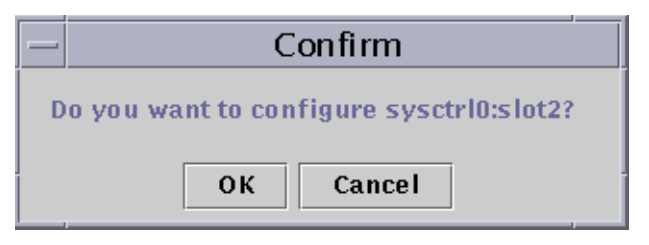

**ABBILDUNG 5** Das Dialogfeld "Bestätigen"

### <span id="page-8-2"></span><span id="page-8-1"></span>▼ So dekonfigurieren Sie Platinen

**Hinweis –** Eine Anleitung in Schritten für diesen Vorgang finden Sie im Kapitel "Procedures" im Dokument *Sun Enterprise 6x00, 5x00, 4x00, and 3x00 Systems Dynamic Reconfiguration User's Guide*, Teilenummer 806-0280.

● **Wählen Sie die Platinenzeile in der Systemplatinen-Überblickstabelle, und klicken Sie die Schaltfläche "Dekonfigurieren".**

### Speichertest

Die Sun Enterprise SyMON 2.0.1 Software ermöglicht Speichertests mit CPU/ Speicherplatinen im Fenster "Dynamische Rekonfiguration".

## <span id="page-9-0"></span>▼ So testen Sie den Speicher

**Hinweis –** Eine Anleitung in Schritten für diesen Vorgang finden Sie im Kapitel "Procedures" im Dokument *Sun Enterprise 6x00, 5x00, 4x00, and 3x00 Systems Dynamic Reconfiguration User's Guide*, Teilenummer 806-0280.

**Hinweis –** Bevor der Speicher einer Platine getestet werden kann, *muß* diese dekonfiguriert werden.

**1. Wählen Sie die Platinenzeile in der Systemplatinen-Überblickstabelle, und klicken Sie die Schaltfläche "Speichertest".**

Das Dialogfeld "Speichertest" wird angezeigt [\(ABBILDUNG 6](#page-9-1)).

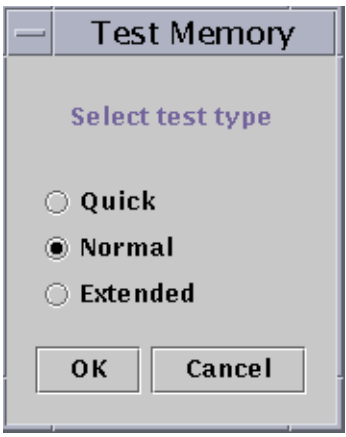

**ABBILDUNG 6** Das Dialogfeld "Speichertest"

<span id="page-9-1"></span>**2. Wählen Sie die gewünschte Testart: Schnell, Normal oder Umfassend.**

Schnelle und normale Tests dauern einige Minuten, während ein umfassender Test auch mehr als eine Stunde beanspruchen kann. Näheres zu diesen Tests erfahren Sie im Dokument *Sun Enterprise 6x00, 5x00, 4x00, and 3x00 Systems Dynamic Reconfiguration User's Guide*, Teilenummer 806-0280.

**3. Klicken Sie "OK", um dieses Dialogfenster zu schließen und den Speichertest durchzuführen, oder "Abbrechen", um den Vorgang abzubrechen.**

#### Dateneigenschaftentabelle für die dynamische Rekonfiguration

In nachfolgender Tabelle werden die Dateneigenschaften des Moduls für die dynamische Rekonfiguration kurz dargestellt. Wenn die Dateneigenschaftentabelle für die dynamische Rekonfiguration gewählt ist, wird sie im Register "Browser" des Detailfensters angezeigt. Näheres zum Anzeigen von Dateneigenschaftentabellen finden Sie im Kapitel "Browser" des *Sun Enterprise SyMON 2.0.1 Software-Benutzerhandbuchs*.

| Eigenschaft        | <b>Beschreibung</b>                                                                                                    |
|--------------------|----------------------------------------------------------------------------------------------------|
| Eindeutige AP_ID   | Eindeutige Kennung des Verbindungspunktes                                                                                                    |
| Aufnahme           | Ein Verbindungspunkt definiert zwei eindeutige Elemente, die sich von den<br>jenseits dieses Verbindungspunktes befindlichen Hardware-Ressourcen<br>unterscheiden. Eines der beiden Elemente eines Verbindungspunktes ist die<br>Aufnahme. Die Konfigurationsverwaltung unterstützt sowohl das<br>physikalische Einsetzen und Entfernen als auch andere<br>Konfigurationsverwaltungs-Funktionen an einem Verbindungspunkt. |
| Belegt durch       | Das zweite Element des Verbindungspunktes ist die Belegung durch den<br>physikalischen Einsatz oder die Entfernung von Hardware-Ressourcen.<br>Dieser Vorgang an einem Verbindungspunkt bewirkt, daß eine Aufnahme<br>belegt wird oder das Element, durch das sie belegt war, verliert.                                                                                                    |
| Zustand            | <b>Zustand oder Status</b>                                                                                                    |
| Informationen      | Datum der Operation                                                                                                    |
| Wann               | Datum und Uhrzeit der zuletzt angeforderten Aktion                                                                                                    |
| Typ                | Betroffener Typ, z.B. CPU, Festplatte, Speicher o.a.                                                                                                    |
| <b>Beschäftigt</b> | Betriebsstatus: beschäftigt oder untätig                                                                                                    |
| Phys_ID            | Verzeichnispfad oder physikalische Adresse                                                                                                    |

**TABELLE 3** Eigenschaften der dynamischen Rekonfiguration

# <span id="page-11-0"></span>Config-Reader-Modul

Wenn geladen, wird das Config-Reader-Modul unter dem Symbol "Hardware" angezeigt.

Das Config-Reader-Modul (sun4u/sun4d) überwacht Ihre Hardware und warnt Sie, wann immer Probleme auftreten. Dieses Modul prüft zum Beispiel SIMMs auf Fehler, überwacht die Platinentemperatur und den Status der Stromversorgung.

Dieses Modul stellt außerdem die physikalische und die logische Ansicht des Host bereit. Näheres zur pysikalischen und logischen Ansicht entnehmen Sie bitte dem *Sun Enterprise SyMON 2.0.1 Software-Benutzerhandbuch*.

## Dateneigenschaftentabellen des Config-Reader-Moduls

In diesem Abschnitt werden die Dateneigenschaftentabellen des Config-Reader-Moduls vorgestellt:

- [Systemtabelle](#page-12-0)
- [Platinentabelle](#page-12-1)
- [CPU-Eigenschaftentabelle](#page-13-0)
- [SIMM-Eigenschaftentabelle](#page-14-0)
- [Wechselstromversorgungstabelle](#page-14-1)
- [Tabelle für Hot-Plugging-Ladung](#page-14-2)
- [Tabelle für 5V-Hilfsausgang](#page-15-0)
- [Tabelle für Peripherie 5V, Peripherie 12V, System 3V und System 5V](#page-15-1)
- [Schlüsselwahlschalter-Tabelle](#page-15-2)
- [Tabelle für Peripheriestromversorgung](#page-16-0)
- [Stromversorgungstabelle](#page-16-1)
- [Gestellüfter- und Lüftertabellen](#page-17-0)
- [Tabelle für entfernte Konsole](#page-17-1)
- [FHC-Tabelle](#page-17-2)
- [AC-Tabelle](#page-18-0)
- [Tabelle für PFA-Regeln](#page-18-1)
- [Tabelle für magnetooptische Laufwerke](#page-18-2)
- [E/A-Controller-Tabelle](#page-19-0)
- [E/A-Gerätetabelle](#page-20-0)
- [Festplattenlaufwerkstabelle](#page-20-1)
- [Bandlaufwerkstabelle](#page-21-0)
- [Netzwerkgerätetabelle](#page-21-1)

In den nachstehenden Tabellen werden die Dateneigenschaften für die einzelnen Eigenschaftentabellen des Config-Reader-Moduls beschrieben. Eine gewählte Config-Reader-Dateneigenschaftentabelle wird im Register "Browser" des Detailfensters angezeigt. Weitere Informationen finden Sie im Kapitel "Browser" im *Sun Enterprise SyMON 2.0.1 Software-Benutzerhandbuch*.

#### <span id="page-12-0"></span>Systemtabelle

Die nachstehende Tabelle enthält eine kurze Darstellung der Systemeigenschaften:

| Eigenschaft                           | <b>Beschreibung</b>                                         |
|---------------------------------------|-------------------------------------------------------------|
| Name                                  | Name der Instanz                                            |
| Betriebssystem                        | Das auf dem Rechner laufende Betriebssystem                 |
| Version des<br><b>Betriebssystems</b> | Version des Betriebssystems                                 |
| System-Taktfrequenz                   | Frequenz des Taktgebers                                     |
| Architektur                           | Architektur des Rechners                                    |
| Hostname des Systems                  | Hostname des Systems                                        |
| Rechnername                           | Name des Rechners                                           |
| Seriennummer                          | Seriennummer des Rechners                                   |
| Zeitmarke                             | Zeitmarkenwert                                              |
| Rohe Zeitmarke                        | Roher Zeitmarkenwert                                        |
| Ges. Platten                          | Gesamtanzahl der in diesem System vorhandenen Festplatten   |
| Ges. Speicher                         | Gesamtumfang des in diesem System vorhandenen Speichers     |
| Ges. Prozessoren                      | Gesamtanzahl der in diesem System vorhandenen Prozessoren   |
| Ges. Bandlaufwerke                    | Gesamtanzahl der in diesem System vorhandenen Bandlaufwerke |

**TABELLE 4** Systemeigenschaften

#### <span id="page-12-1"></span>Platinentabelle

Die nachstehende Tabelle enthält eine kurze Beschreibung der Eigenschaften für Platinen:

| Eigenschaft                    | <b>Beschreibung</b>                                                  |
|--------------------------------|----------------------------------------------------------------------|
| Name                           | Name der Instanz                                                     |
| Platine Nr.                    | Nummer der Platine                                                   |
| Ersetzbare<br>Funktionseinheit | Ersetzbare Funktionseinheit                                          |
| Hot Plugged                    | Gibt an, ob die Platine bei laufendem Betrieb eingesetzt wurde       |
| <b>Hot Pluggable</b>           | Gibt an, ob die Platine bei laufendem Betrieb eingesetzt werden kann |

**TABELLE 5** Platineneigenschaften

| Eigenschaft       | <b>Beschreibung</b>                                                                  |
|-------------------|--------------------------------------------------------------------------------------|
| Speichergröße     | Größe des Speichers                                                                  |
| <b>Status</b>     | <b>Status</b>                                                                        |
| <b>Temperatur</b> | Temperatur der Platine                                                               |
| Typ               | Gibt an, ob es sich um eine Platine im CPU-Speicher, Sbus, Taktgeber<br>etc. handelt |

**TABELLE 5** Platineneigenschaften *(Fortsetzung)*

#### <span id="page-13-0"></span>CPU-Eigenschaftentabelle

Die nachstehende Tabelle enthält eine kurze Beschreibung der Eigenschaften für die CPU-Einheit:

| Eigenschaft                 | <b>Beschreibung</b>         |
|-----------------------------|-----------------------------|
| Name                        | Name                        |
| Platine Nr.                 | Nummer der Platine          |
| <b>Taktfrequenz</b>         | Frequenz des Taktgebers     |
| CPU-Typ                     | Systemtyp                   |
| Größe Dcache                | Größe des Dchache in Kbyte  |
| Größe Ecache                | Größe des Ecache in Mbyte   |
| Ersetzbare Funktionseinheit | Ersetzbare Funktionseinheit |
| Größe Icache                | Größe des Ichache in Kbyte  |
| Modell                      | Name des Modells            |
| Prozessor-ID                | Kennummer des Prozessors    |
| <b>Status</b>               | Status der CPU              |
| Einheit                     | Kennummer der Einheit       |

**TABELLE 6** CPU-Eigenschaften

#### <span id="page-14-0"></span>SIMM-Eigenschaftentabelle

Die nachstehende Tabelle enthält eine kurze Darstellung der Eigenschaften für SIMMs:

**TABELLE 7** SIMM-Eigenschaften

| Eigenschaft                 | <b>Beschreibung</b>               |
|-----------------------------|-----------------------------------|
| Name                        | Name des SIMMs                    |
| Platinen-Bezugsnummer       | Nummer der entsprechenden Platine |
| Ersetzbare Funktionseinheit | Ersetzbare Funktionseinheit       |
| Größe                       | Größe des SIMMs in Mbyte          |
| Steckplatz                  | Nummer des Steckplatzes           |
| <b>Status</b>               | SIMM-Status                       |

#### <span id="page-14-1"></span>Wechselstromversorgungstabelle

Die nachstehende Tabelle enthält eine kurze Darstellung der Eigenschaften für die Wechselstromversorgung:

**TABELLE 8** Eigenschaften für die Wechselstromversorgung

| Eigenschaft   | Beschreibung  |
|---------------|---------------|
| Name          | Name          |
| <b>Status</b> | <b>Status</b> |

#### <span id="page-14-2"></span>Tabelle für Hot-Plugging-Ladung

Die nachstehende Tabelle enthält eine kurze Darstellung der Eigenschaften für die Hot-Plugging-Ladungen (der Ausgang der Systemstromversorgung, der für das Hot-Plugging und Peripheriegeräte verwendet wird):

**TABELLE 9** Hot-Plugging-Eigenschaften

| Eigenschaft                    | <b>Beschreibung</b>         |
|--------------------------------|-----------------------------|
| Name                           | <b>Name</b>                 |
| Ersetzbare<br>Funktionseinheit | Ersetzbare Funktionseinheit |

### <span id="page-15-0"></span>Tabelle für 5V-Hilfsausgang

Die nachstehende Tabelle enthält eine kurze Darstellung der Eigenschaften für den 5V-Hilfsausgang:

**TABELLE 10** Eigenschaften für 5V-Hilfsausgang

| Eigenschaft                 | <b>Beschreibung</b>         |
|-----------------------------|-----------------------------|
| Name                        | Name                        |
| Ersetzbare Funktionseinheit | Ersetzbare Funktionseinheit |
| <b>Status</b>               | <b>Status</b>               |

#### <span id="page-15-1"></span>Tabelle für Peripherie 5V, Peripherie 12V, System 3V und System 5V

[TABELLE 11](#page-15-3) zeigt die Eigenschaften für:

- Peripherie 5V
- Vorladung Peripherie 5V
- Peripherie 12V
- Vorladung Peripherie 12V
- System 3V
- Vorladung System 3V
- System  $5\overline{V}$
- Vorladung System 5V

#### <span id="page-15-3"></span>**TABELLE 11** Gemeinsame Eigenschaften für Peripherie und System

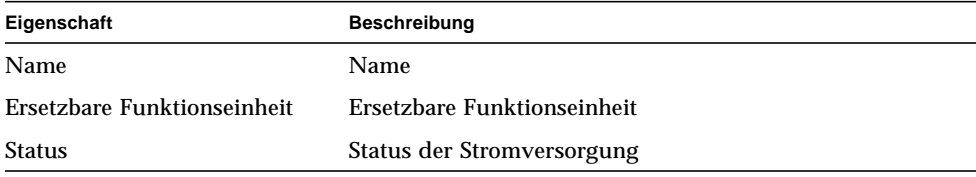

#### <span id="page-15-2"></span>Schlüsselwahlschalter-Tabelle

Die nachstehende Tabelle enthält eine kurze Darstellung der Eigenschaften für den Schlüsselwahlschalter:

**TABELLE 12** Eigenschaften für Schlüsselwahlschalter

| Eigenschaft | <b>Beschreibung</b>                       |
|-------------|-------------------------------------------|
| Name        | Name                                      |
| Position    | Schaltstellung des Schlüsselwahlschalters |

#### <span id="page-16-0"></span>Tabelle für Peripheriestromversorgung

Die nachstehende Tabelle enthält eine kurze Darstellung der Eigenschaften für die Peripheriestromversorgung:

| Eigenschaft                 | <b>Beschreibung</b>                                                               |
|-----------------------------|-----------------------------------------------------------------------------------|
| Name                        | Name                                                                              |
| Ersetzbare Funktionseinheit | Ersetzbare Funktionseinheit                                                       |
| HPU                         | Einheit, die bei laufendem Betrieb eingesetzt werden kann<br>(Hot-pluggable unit) |
| Status                      | Status der Peripheriestromversorgung                                              |
| Gerät Nr.                   | Gerätenummer                                                                      |

**TABELLE 13** Eigenschaften der Peripheriestromversorgung

#### <span id="page-16-1"></span>Stromversorgungstabelle

Die nachstehende Tabelle enthält eine kurze Darstellung der Eigenschaften für die Stromversorgung:

**TABELLE 14** Eigenschaften der Stromversorgung

| Eigenschaft                 | <b>Beschreibung</b>                                                               |
|-----------------------------|-----------------------------------------------------------------------------------|
| Name                        | Name                                                                              |
| Ersetzbare Funktionseinheit | Ersetzbare Funktionseinheit                                                       |
| <b>HPU</b>                  | Einheit, die bei laufendem Betrieb eingesetzt werden kann<br>(Hot-pluggable unit) |
| <b>Status</b>               | <b>Status</b>                                                                     |
| Gerät Nr.                   | Gerätenummer                                                                      |

#### <span id="page-17-0"></span>Gestellüfter- und Lüftertabellen

Die nachstehende Tabelle enthält eine kurze Darstellung der Eigenschaften für Gestellüfter und Lüfter:

**TABELLE 15** Lüftereigenschaften

| Eigenschaft   | <b>Beschreibung</b>     |
|---------------|-------------------------|
| Name          | Name, z.B. Gestellüfter |
| <b>Status</b> | Lüfterstatus            |

#### <span id="page-17-1"></span>Tabelle für entfernte Konsole

Die nachstehende Tabelle enthält eine kurze Darstellung der Eigenschaften für die entfernte Konsole:

**TABELLE 16** Eigenschaften der entfernten Konsole

| Eigenschaft | Beschreibung                                |
|-------------|---------------------------------------------|
| Name        | Name der Instanz: z.B. entfernte Konsole    |
| Status      | Status der entfernten Konsole: ein oder aus |

#### <span id="page-17-2"></span>FHC-Tabelle

Die nachstehende Tabelle enthält eine kurze Darstellung der Eigenschaften für den FHC-Knoten, einen Knoten innerhalb der E/A-Einheit:

**TABELLE 17** FHC-Eigenschaften

| Eigenschaft | <b>Beschreibung</b>                         |  |
|-------------|---------------------------------------------|--|
| Name        | <b>Name</b>                                 |  |
| Platine Nr. | Nummer der Platine                          |  |
| Modell      | Name des FHC-Modells                        |  |
| UPA-Mid     | Kennummer des Ultra Port Architektur-Geräts |  |
| Version Nr. | Versionsnummer                              |  |

#### <span id="page-18-0"></span>AC-Tabelle

Die nachstehende Tabelle enthält eine kurze Darstellung der Eigenschaften für Wechselstrom (AC):

**TABELLE 18** AC-Eigenschaften

| Eigenschaft   | <b>Beschreibung</b> |
|---------------|---------------------|
| Name          | <b>Name</b>         |
| Bank0 Zustand | Zustand von Bank0   |
| Bank1 Zustand | Zustand von Bank1   |
| Gerätetyp     | Gerätetyp           |
| Modell        | Name des AC-Modells |
| Version Nr.   | Versionsnummer      |

#### <span id="page-18-1"></span>Tabelle für PFA-Regeln

Die nachstehende Tabelle enthält eine kurze Darstellung der Eigenschaften für PFA-Regeln (predictive failure analysis - Fehlerprognose):

**TABELLE 19** Eigenschaften der PFA-Regeln

| Eigenschaft              | <b>Beschreibung</b>              |
|--------------------------|----------------------------------|
| PFA SIMM-Regel           | Wert der SIMM-Regel              |
| <b>PFA Platten-Regel</b> | Wert der Platten-Regel           |
| Smart/PFA Platten-Regel  | Wert der SMART PFA Platten-Regel |

#### <span id="page-18-2"></span>Tabelle für magnetooptische Laufwerke

Die nachstehende Tabelle enthält eine kurze Darstellung der Eigenschaften für die Geräte Sun StorEdge™ A5000, A5100 und A5200:

| Eigenschaft      | <b>Beschreibung</b>                                     |
|------------------|---------------------------------------------------------|
| Name des Knotens | <b>Name</b>                                             |
| Gerätetyp        | Gerätetyp                                               |
|                  | Ersetzbare Funktionseinheit Ersetzbare Funktionseinheit |

**TABELLE 20** Eigenschaften für Sun StorEdge A5000, A5100 und A5200

| Eigenschaft                   | <b>Beschreibung</b>                                              |
|-------------------------------|------------------------------------------------------------------|
| Hardware-Adresse              | Vollständige Adresse                                             |
| Instanz                       | Name der Instanz                                                 |
| <b>Gemountete Partitionen</b> | Gemountete Festplattenpartition, auf die zugegriffen werden kann |
| Name                          | Namenziel                                                        |
| Knoten-WWN                    | Worldwide Name des Knotens                                       |
| Anschluß-WWN                  | Worldwide Name des Anschlusses                                   |
| <b>Status</b>                 | <b>Status der Platte</b>                                         |
| Alternative Instanzen         | Alternative Instanzen                                            |
| Alternative Namen             | <b>Alternative Namen</b>                                         |
| <b>Alternative Parents</b>    | <b>Alternative Parents</b>                                       |

**TABELLE 20** Eigenschaften für Sun StorEdge A5000, A5100 und A5200 *(Fortsetzung)*

#### <span id="page-19-0"></span>E/A-Controller-Tabelle

Die nachstehende Tabelle enthält eine kurze Darstellung der Eigenschaften für E/A-Controller:

**TABELLE 21** E/A-Controller-Eigenschaften

| Eigenschaft         | <b>Beschreibung</b>                         |
|---------------------|---------------------------------------------|
| Name                | Name                                        |
| Platine Nr.         | Nummer der Platine                          |
| <b>Taktfrequenz</b> | Frequenz des Taktgebers                     |
| Gerätetyp           | Gerätetyp                                   |
| Instanz Nr.         | Nummer der Instanz                          |
| Modell              | Name des E/A-Controller-Modells             |
| Reg                 | Reg-Eigenschaft                             |
| UPA-Mid             | Kennummer des Ultra Port Architektur-Geräts |
| Anschluß-ID UPA     | Kennung des UPA-Anschlusses                 |
| Version Nr.         | Versionsnummer                              |

#### <span id="page-20-0"></span>E/A-Gerätetabelle

Die nachstehende Tabelle enthält eine kurze Darstellung der Eigenschaften für E/A-Geräte:

**TABELLE 22** E/A-Geräteeigenschaften

| Eigenschaft          | <b>Beschreibung</b>                                           |
|----------------------|---------------------------------------------------------------|
| Name                 | Name der Instanz                                              |
| Gerätetyp            | Gerätetyp                                                     |
| Platten              | Anzahl der in diesem Gerät vorhandenen Festplatten            |
| Instanz Nr.          | Nummer der Instanz                                            |
| Modell               | Name des E/A-Gerätemodells                                    |
| <b>Netzwerke</b>     | Anzahl der in diesem Gerät vorhandenen Netzwerkschnittstellen |
| Reg                  | Reg-Eigenschaft                                               |
| <b>Bandlaufwerke</b> | Anzahl der in diesem E/A-Gerät vorhandenen Bandlaufwerke      |

#### <span id="page-20-1"></span>Festplattenlaufwerkstabelle

Die nachstehende Tabelle enthält eine kurze Darstellung der Eigenschaften für Festplatttenlaufwerke:

**TABELLE 23** Eigenschaften für Festplattenlaufwerke

| Eigenschaft                 | <b>Beschreibung</b>          |
|-----------------------------|------------------------------|
| Name                        | Name                         |
| Gerätetyp                   | Gerätetyp                    |
| Plattenname                 | Name der Festplatte          |
| Ersetzbare Funktionseinheit | Ersetzbare Funktionseinheit  |
| Instanz Nr.                 | Instanznummer der Festplatte |
| Plattenziel                 | Nummer des Plattenziels      |

#### <span id="page-21-0"></span>Bandlaufwerkstabelle

Die nachstehende Tabelle enthält eine kurze Darstellung der Eigenschaften für Bandlaufwerke:

| Eigenschaft                 | <b>Beschreibung</b>             |
|-----------------------------|---------------------------------|
| Name                        | Name                            |
| Gerätetyp                   | Gerätetyp                       |
| Ersetzbare Funktionseinheit | Ersetzbare Funktionseinheit     |
| Instanz Nr.                 | Instanznummer des Bandlaufwerks |
| Modell                      | Name des Bandlaufwerkmodells    |
| Bandname                    | Name des Bandlaufwerks          |
| Status                      | Status des Bandlaufwerks        |
| Bandziel                    | Nummer des Bandlaufwerksziels   |

**TABELLE 24** Eigenschaften für Bandlaufwerke

#### <span id="page-21-1"></span>Netzwerkgerätetabelle

Die nachstehende Tabelle enthält eine kurze Darstellung der Eigenschaften für Netzwerkgeräte:

**TABELLE 25** Eigenschaften für Netzwerkgeräte

| Eigenschaft        | <b>Beschreibung</b>                 |
|--------------------|-------------------------------------|
| Name               | Name                                |
| Gerätetyp          | Gerätetyp                           |
| Ethernet-Adresse   | Ethernet-Adresse der Schnittstelle  |
| Internet-Adresse   | Internet-Adresse der Schnittstelle  |
| Schnittstellenname | Name der Schnittstelle              |
| Symbolischer Name  | Symbolischer Name der Schnittstelle |

# <span id="page-22-0"></span>Config-Reader-Regeln

In diesem Abschnitt werden die Config-Reader-Regeln im allgemeinen vorgestellt und die Regeln für kritische Alarme genauer betrachtet.

| Regel-ID | <b>Beschreibung</b>                                                                                                    | Alarmtyp                                  |
|----------|----------------------------------------------------------------------------------------------------|-------------------------------------------|
| rcr4u201 | Vorladungsstatus-Regel<br>Dieser Alarm wird ausgelöst, wenn der Status der<br>Vorladungsspannung nicht "OK" ist.                                                                                                    | Kritisch                                  |
| rcr4u203 | Stromversorgungsstatus-Regel<br>Dieser Alarm wird ausgelöst, wenn der Status der Stromversorgung<br>nicht "OK" ist.                                                                                                    | Kritisch                                  |
| rcr4u205 | Temperatur-Regel<br>Diese Regel löst einen Alarm aus, wenn die Temperatur der<br>Systemplatinen die Grenzwerte überschreitet. Je nach der jeweiligen<br>Platinentemperatur wird ein Alarm der Art "Kritisch" oder<br>"Warnung" ausgelöst. | Kritisch, Warnung                         |
| rcr4u207 | <b>CPU-Status-Regel</b><br>Diese Regel löst einen Alarm aus, wenn die CPUs sich nicht im<br>Zustand "online" befinden.                                                                                                    | Kritisch                                  |
| rcr4u209 | SIMM-Fehler-Regel                                                                                                    | Warnalarm, der sofort<br>geschlossen wird |
| rcr4u210 | Hardware-Fehler                                                                                                    | Warnalarm, der sofort<br>geschlossen wird |
| rcr4u211 | <b>Schwerer Fehler</b>                                                                                                    | Warnalarm, der sofort<br>geschlossen wird |
| rcr4u212 | CPU entdeckt ECC-Fehler auf SIMM                                                                                                    | Warnalarm, der sofort<br>geschlossen wird |
| rcr4u213 | Bei laufendem Betrieb entfernt                                                                                                    | Warnalarm, der sofort<br>geschlossen wird |
| rcr4u214 | Stromausfall                                                                                                    | Warnalarm, der sofort<br>geschlossen wird |
| rcr4u215 | Bei laufendem Betrieb eingesetzt                                                                                                    | Warnalarm, der sofort<br>geschlossen wird |
| rcr4u216 | CPU-Panikzustand                                                                                                    | Warnalarm, der sofort<br>geschlossen wird |

**TABELLE 26** Config-Reader-Regeln

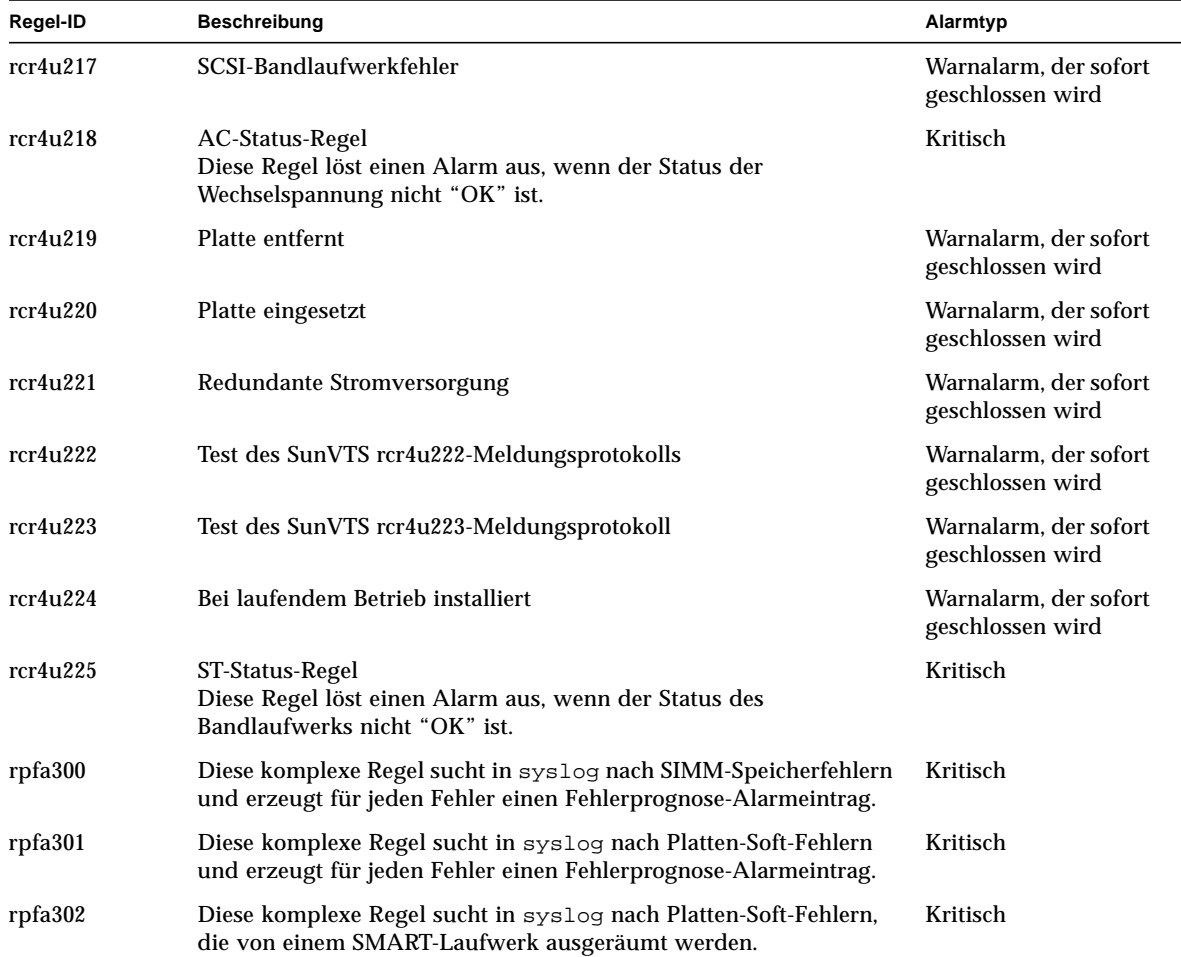

#### **TABELLE 26** Config-Reader-Regeln *(Fortsetzung)*